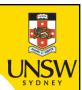

# Week 3a: for, list processing, range, project

**Professor Aaron Quigley** 

**Thanks to Chun Tung Chou** 

and Ashesh Mahidadia

ENGG1811

© UNSW, CRICOS Provider No: 00098G

### Lecture 3A

- The key topic today is the for-loop
- We will also do an in-class project which makes use of a few topics that you have learnt so far. These topics are:
  - List, for-loop, function, plotting

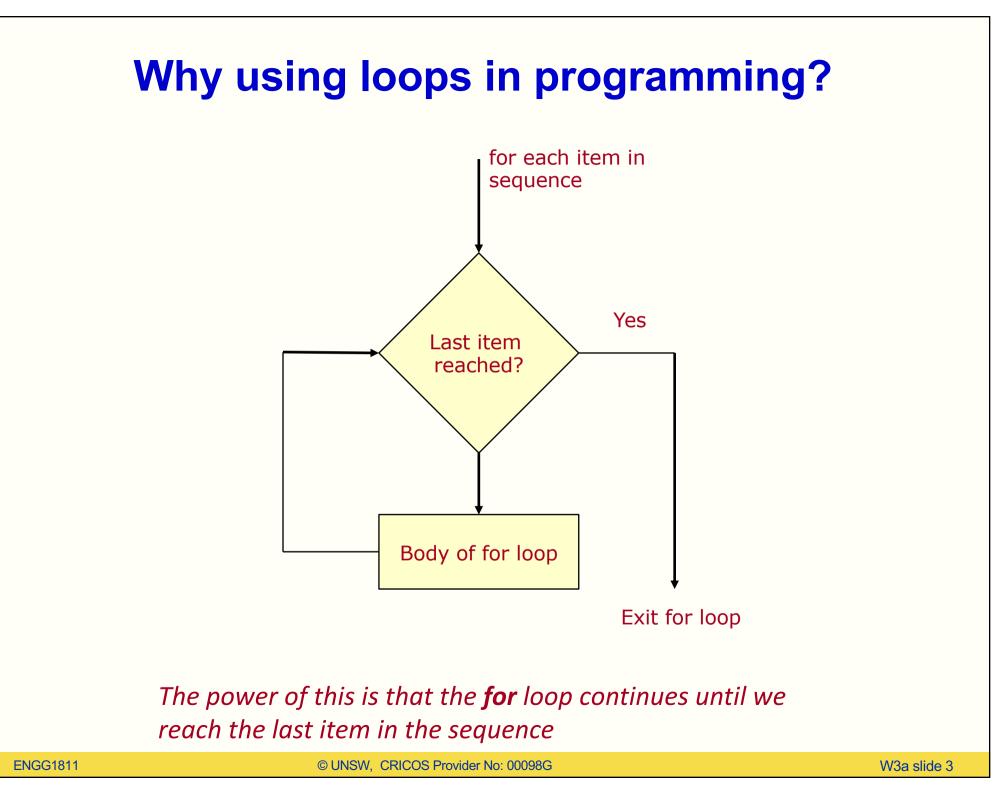

# **Iteration (Repetition)**

- Often need to execute statements repeatedly
- Loops are statements that can do this
- Process is called iteration
- Kinds of loop:
  - For (iterate a fixed number of times)
  - While (iterate as long as something is True)
- We will spend a part of the lecture in the next few weeks to learn about loops

### G'day, mate!

- I wish to say G'day to the student in an ENGG1811 class.
- I've created a list of names. There are 379 names.

Sanjula Badi Labeeb Alex Ahmed Kais Ethan Lucy Esmaeel Rabie-Bin Michelle Patricia Samaita Charbel Chelsea Mana

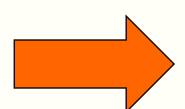

| G'day, | Sanjula   |
|--------|-----------|
| G'day, | Badi      |
| G'day, | Labeeb    |
| G'day, | Alex      |
| G'day, | Ahmed     |
| G'day, | Kais      |
| G'day, | Ethan     |
| G'day, | Lucy      |
| G'day, | Esmaeel   |
| G'day, | Rabie-Bin |
| G'day, | Michelle  |
| G'day, | Patricia  |
| G'day, | Samaita   |
| G'day, | Charbel   |
| G'day, | Chelsea   |
| G'day, | Mana      |
|        |           |

#### We can use the following code:

```
1print("G'day,Sanjula")
2 print("G'day, Badi")
3 print("G'day,Labeeb")
4 print("G'day,Alex")
 5 print("G'day, Ahmed")
6 print("G'day,Kais")
7 print("G'day,Ethan")
8 print("G'day,Lucy")
9 print("G'day,Esmaeel")
10 print("G'day, Rabie-Bin")
11 print("G'day,Michelle")
12 print("G'day,Patricia")
13 print("G'day,Samaita")
14 print("G'day, Charbel")
15 print("G'day,Chelsea")
16 print("G'day,Mana")
```

There are still 363 lines ⊗

# The enlightened way

#### • The code is in gday.py

```
7 # The names of the students are stored in a file
8# called first_names.txt
 9# The following lines of code read the file and
10# store the names in a list
11with open('first_names.txt') as f:
      student_name_list = f.read().splitlines()
12
13
14# The variable student_name_list is a Python list
15# containing the names
16
17 # Say G'day to everyone
18 for name in student_name_list: f
                                     These two lines of code
      print("G'day,",name)
19
                                      print out the 379 G'day
20
```

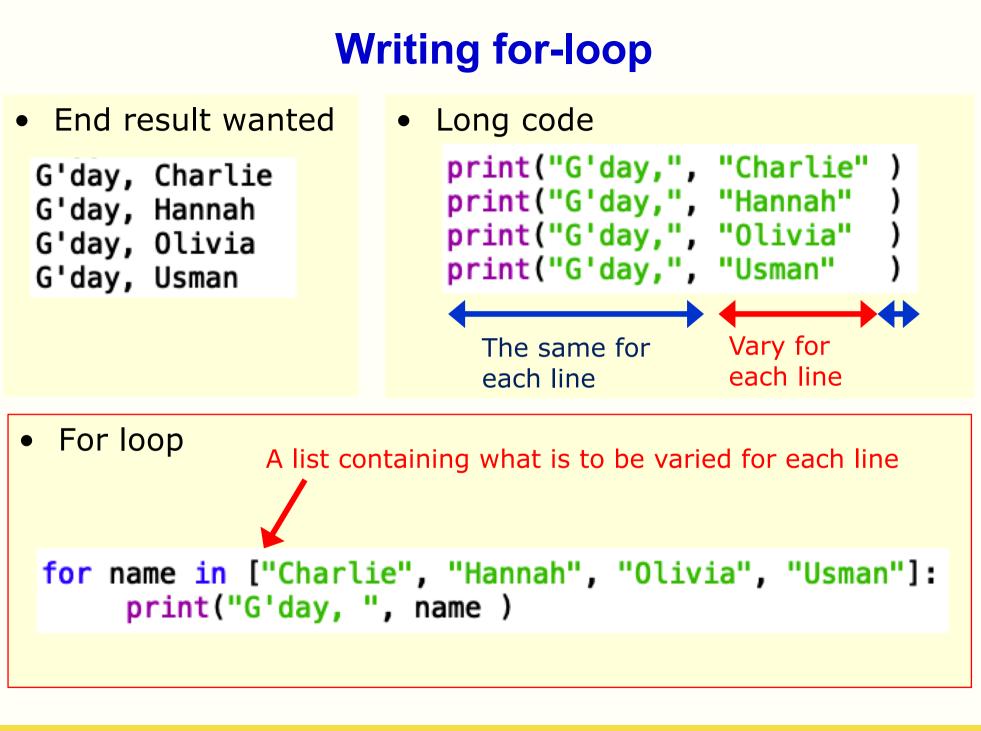

# **For loop**

for name in ["Charlie", "Hannah", "Olivia", "Usman"]:
 print("G'day, ",name)

- The code is in gday\_explained.py
- Let us copy the code to Python Tutor and see how it is executed
- http://pythontutor.com/

## The for-loop explained

for name in ["Charlie", "Hannah", "Olivia", "Usman"]:
 print("G'day, ",name)

- The variable **name** is called the loop variable
- Code under for-loop is indented
- The loop variable is assigned to the first item in the list
- name is now the string "Charlie". The code in the for-loop is executed assuming this value of name
- After executing the code under the for-loop, execution return to the for-line. The computer checks whether there is a next item in the list. Yes, there is so the computer assigned "Hannah" to the variable name. The code in the for-loop is executed assuming this value of name
- This is repeated until all items in the list have been used

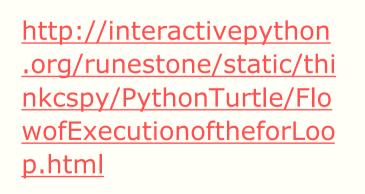

**Flowchart** 

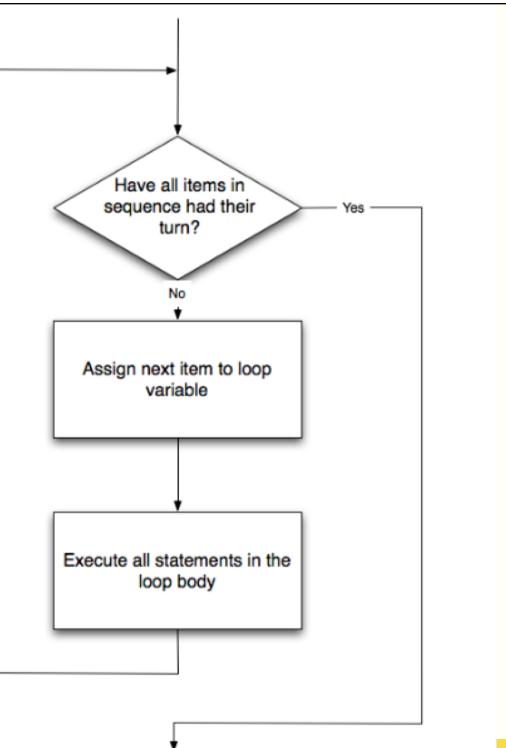

#### Exercise

- The file is for\_exercise\_prelim.py
- Use a for loop to replace the following five statements:

```
print('The square of',1,'is',1**2)
print('The square of',2,'is',2**2)
print('The square of',3,'is',3**2)
print('The square of',5,'is',5**2)
print('The square of',7,'is',7**2)
```

• To get started:

```
for num in :
    print('The square of', ,
```

# Using for-loops to create a list from another list

- Very often you may need to create a list from another list
- For example, you are given the list

[2, -3, 4, -5]

and you want to compute the cube of each number and store the results in a new list, which is: [8, -27, 64, -125]

- There are two methods you can do this. We will use .append() today.
- Let us first understand what .append() does first

#### Appending an element to a list

```
In [7]: a_list = [3,-5,9]
In [8]: a_list.append(-1)
In [9]: a_list
Out[9]: [3, -5, 9, -1]
In [10]: a_list.append(-7)
In [11]: a_list
Out[11]: [3, -5, 9, -1, -7]
                       In [27]: b_list = [] # An empty list
                       In [28]: b_list.append(-1)
                       In [29]: b_list
                       Out[29]: [-1]
```

#### **Example: Create a list from another list (1)**

 Use the list [2, -3, 4, -5] to create the new list [8, -27, 64, -125] using .append()

```
num_{list} = [2, -3, 4, -5]
```

```
new_list_1 = [] # An empty list
```

```
for num in num_list:
    new_num = num**3
    new_list_1.append(new_num)
```

- Code in the first cell in create\_list\_ex.py
- Visualize with Python tutor <a href="http://pythontutor.com/">http://pythontutor.com/</a>

#### **Example: Create a list from another list (2)**

••• for num in num\_list:

```
if num > 0:
```

```
new_num = num**3
```

else:

```
new_num = num**2 
new_list_2.append(new_num)
```

 The operation performed on each element of the list.

- We can make it more complicated.
  - Example: If num > 0, compute its cube; otherwise, square it

• Code in the second cell in create\_list\_ex.py

### **Example: Create a list from another list (3)**

- •• for num in num\_list:
  - if num > 0:

```
new_num = num**3
```

```
else:
```

```
new_num = num**2 
new_list_2.append(new_num)
```

 We can move these
 lines of code into a function and call the function within the loop

Code in the third cell in create\_list\_ex.py

### **Cells in Spyder**

- Spyder allows us to divide the code into cells and we can run the code in each cell independently
  - Good for testing and debugging code
  - To run a cell, make sure your mouse cursor is in that cell and click

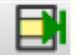

### **Operations on list**

- You know how to append an element to a list
- There are other operations that you can do on a list
  - Finding the maximum or minimum element in a list
  - Sum the elements in a list
  - Determining the number of elements in a list
    - Terminology: length of a list = number of elements in a list
  - See list\_processing.py
  - There are many other operations:
    - E.g. sort, count the occurrence of a value etc.
    - See <u>https://www.programiz.com/python-programming/methods/list</u>

# range()

- range() is a Python function that generates a sequence of integers
- The function can take 1 to 3 inputs and its behaviour depends on the number of inputs
- Examples in range\_ex.py

| range() expression | sequence    | explanation                                                                                                   |
|--------------------|-------------|----------------------------------------------------------------------------------------------------|
| range(5)           | 0,1,2,3,4   | One input. Starting from 0. Keep<br>increasing by 1. Does not including the<br>number specified by the input. |
| range(2,8)         | 2,3,4,5,6,7 | Two inputs.<br>1 <sup>st</sup> number in list = 1 <sup>st</sup> input                                         |

- With 2 inputs, the function has the form range(start, stop)
  - range(0,stop) is the same as range(stop)
- #elements in the list = stop start

# range()

| range()<br>expression | sequence                                                  | explanation                                                                                                    |
|-----------------------|-----------------------------------------------------------|----------------------------------------------------------------------------------------------------|
| range(2,20,4)         | 2,6,10,14,18,<br>(Error: 22<br>should not be<br>included) | The first input (=2 in this example) is the starting<br>value of the sequence. The last input (= 4 in this<br>example) is the increment. The next element of<br>the sequence is obtained by adding the increment<br>to the element before:<br>2, 2 + 4, 2 + 4 + 4<br>Keep incrementing until a number >= the last<br>input (= 20 in this case) is reached. Stop but don't<br>include the last number generated. |

- The general form is range(start,stop,inc)
- #elements in the list = ceil ((stop-start)/inc)
  - ceil(x) = smallest integer greater than or equal to x

# **Project: goal**

 If you drop an object of mass m in a medium with drag coefficient d and acceleration due to gravity g, then the object's speed v(t) at time t is given by:

$$v(t) = \frac{gm}{d} \left( 1 - e^{-\frac{d}{m}t} \right)$$

- Given the numerical value of m, g and d, the goal of the project is to plot v(t) against t
  - for t = 0, 0.5, 1, 1.5, ..., 39.5, 40
- You certainly know how to do this by using pen, paper and calculator. You may also need a bit of perseverance because it does get a bit repetitive

#### **Project: end product**

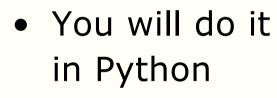

• The end product

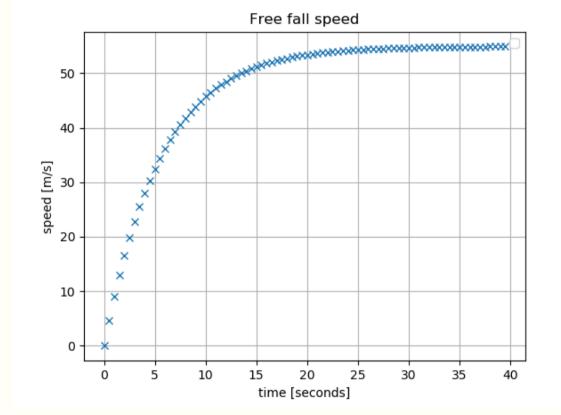

# **Part 1: Write a function**

- mass *m*, drag coefficient *d*, acceleration due to gravity *g*
- speed *v*(*t*) at time *t* is:

$$v(t) = \frac{gm}{d} \left( 1 - e^{-\frac{d}{m}t} \right)$$

- Exercise:
  - Open the file project\_prelim.py
  - Write a function called free\_fall() to compute v(t)
    - The def line of the function is given in Line 16:

def free\_fall(t,mass,drag):

- The calculation requires:
  - Constant g defined in Line 13
  - The math library (imported in Line 9) and math.exp() to calculate exponential. E.g math.exp(-2.1) gives e<sup>-2.1</sup>
- The function should return the computed speed
- Testing: Lines 28 & 29 have the expected values

## Part 2: Producing the graph

- You want to plot a graph of the free fall speed against time
- In order to produce the graph, you need to create two lists

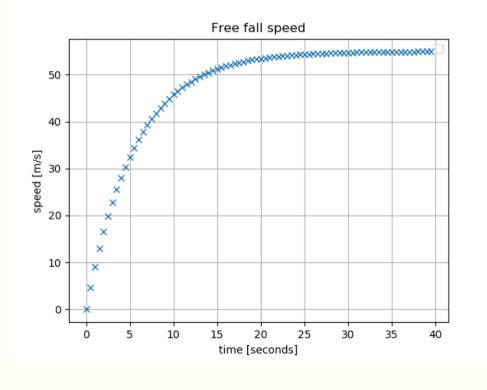

# **List of time instants**

• The first list is a list of time instants (in seconds). We ask you to use:

[0 0.5 1 1.5 2 2.5 39.5 40]

- There are 81 numbers in the list and of course you are not going to type these 81 numbers in
- The function range() will be useful here but you need to know range() can only generate a sequence of integers, it cannot generate numbers with decimal points
- The hints are:
  - You can generate this list by using range() together with a for-loop
  - The numbers are all multiples of a constant

### **List of speeds**

- The second list is a list of speeds
- If you do this *manually*, you will do:
  - Time is 0. Use the speed formula. Speed = 0.
  - Time is 0.5. Use the speed formula. Speed = 4.692400935
  - Time is 1. Use the speed formula. Speed = 8.98399681455
  - Time is 40. Use the speed formula. Speed = 54.8885179036
- Of course, you aren't going to do the manual way since you have seen the trick
- You should use the list of times and the function you wrote
   File project\_prelim.py

# **Summary**

- For-loop
  - To repeatedly do some actions
- List processing
- Range

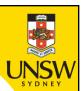

# End

# Week 3a: for, list processing, range, project

ENGG1811

© UNSW, CRICOS Provider No: 00098G